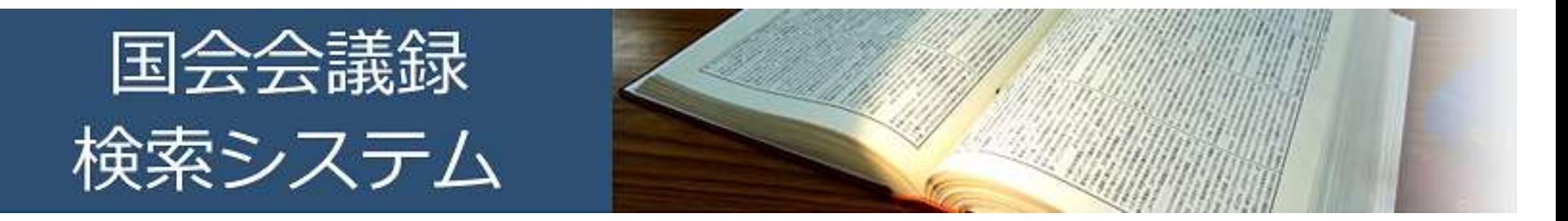

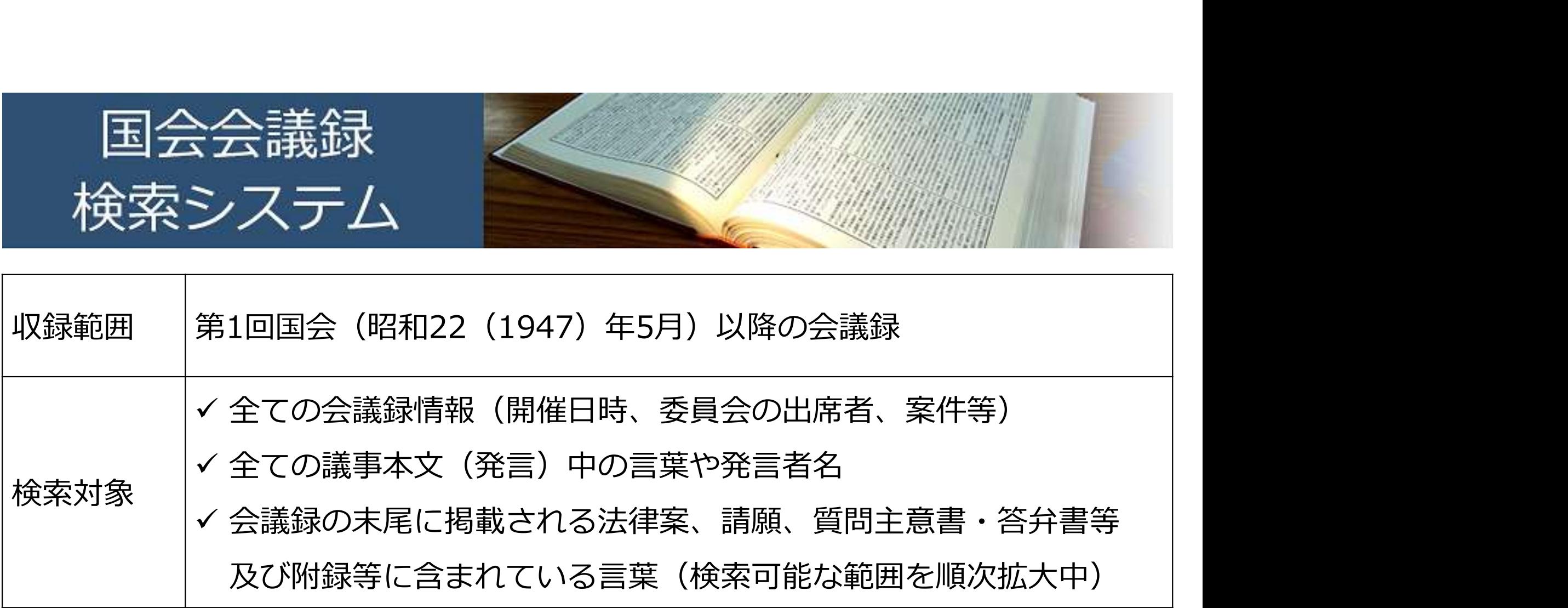

□ 令和元 (2019) 年12月に全面リニューアルしました。

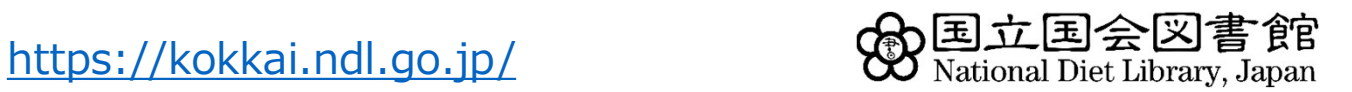

### こんなことが調べられます①

### カーター元アメリカ合衆国大統領が、日米関係について演説した会議録が見たい

- ①「詳細検索」ボタンを押す
- ②「検索語」に「日米関係」、「発言者名」に「カーター」と入力

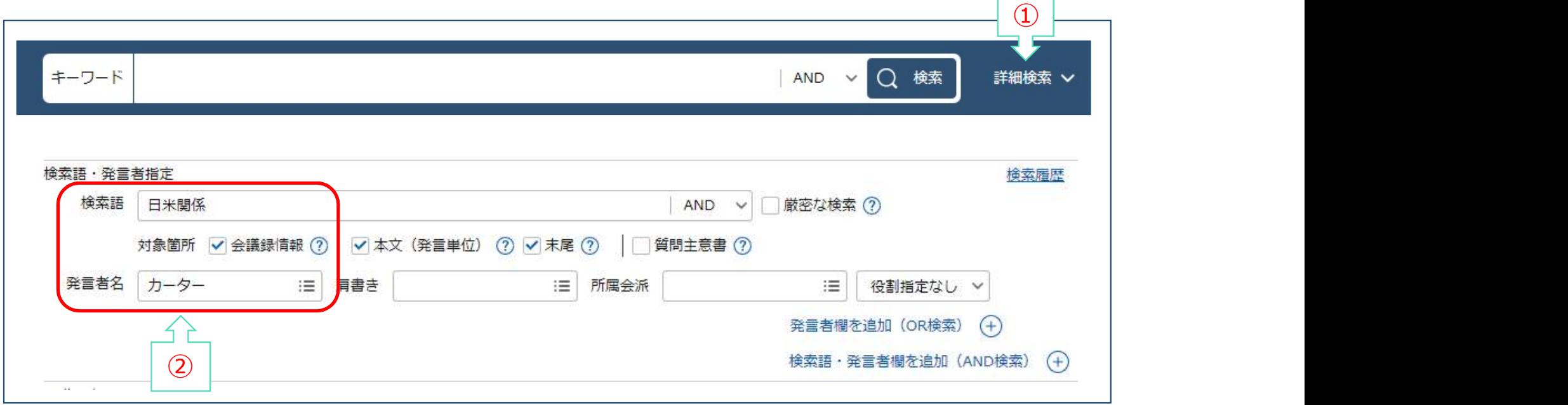

### こんなことが調べられます②

### 令和2年4月7日の衆議院議院運営委員会の会議録が見たい

#### ①「会議録を検索して探す」のカレンダーで、2020年4月7日を選ぶ ②院名「衆議院」、会議名「議院運営委員会」を順に選ぶ

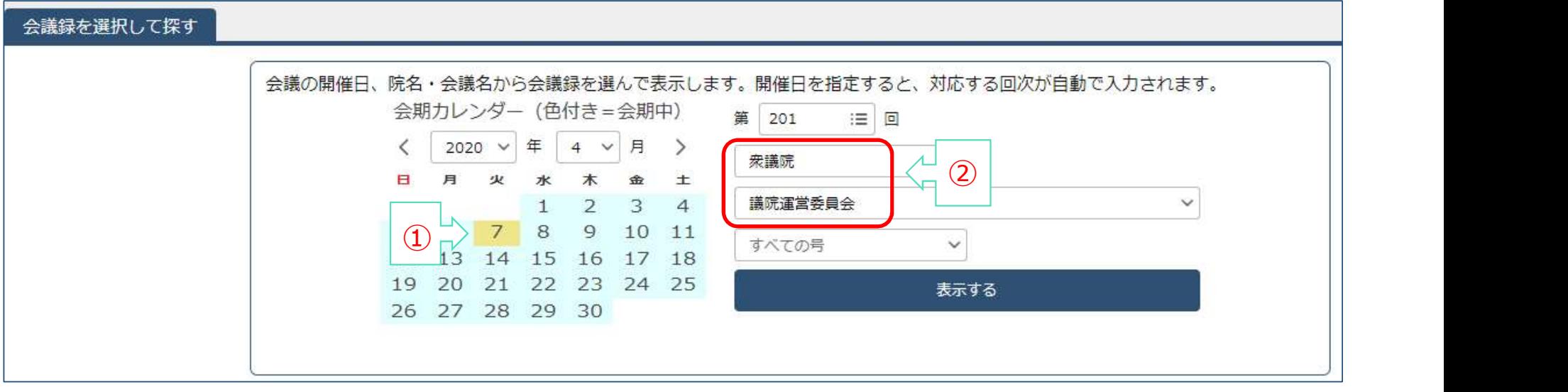

# ① キーワードで検索 いろいろな検索方法

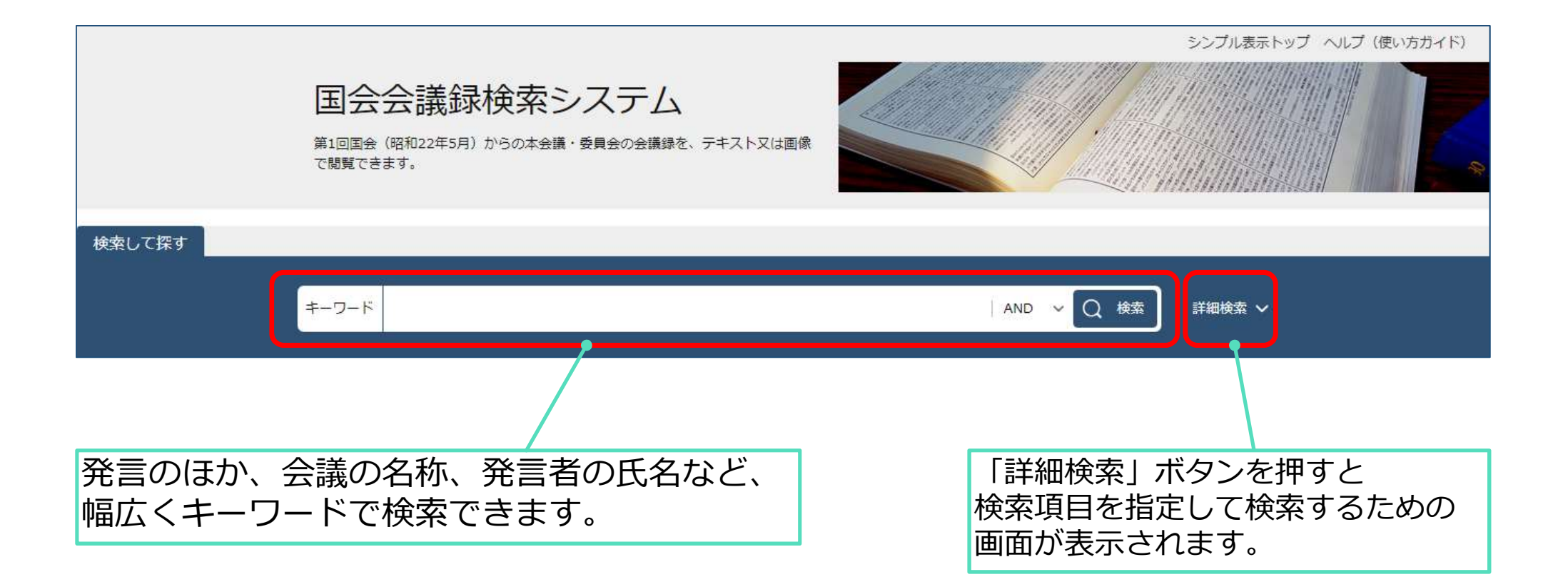

## いろいろな検索方法

② 詳しい条件で検索 発言などに含まれている語を検索できます。 検索語·発言者指定 検索履歴 検索語 厳密な検索 (?)  $AND \sim$  $\Box$ 対象箇所 √ 会議録情報 (?) √ 本文 (発言単位) (?) √ 末尾 (?) 質問主意書 (?) 発言者名 :三 有書き 三 所属会派  $\equiv$ 役割指定なし ∨ 発言者欄を追加 (OR検索) (+) <sup>※</sup>発言者を限定して検索できます。 リストからも選べます。 会議指定 院名 √ 衆議院 √ 参議院 √ 両院協議会・合同審査会等 日目 日目 年 月 年 開催日付 令和 v から > 令和 v 月 から > 第 ≡ 回 国会回次 第 注  $\boxed{\Box}$ 会議名を限定して検索できます。 リストからも選べます。閉会中審査のみ 会議名 洼 目次・索引のみ 号数 号 号 国追録・附録のみ から v 会議欄を追加 (OR検索) (+)  $\Omega$ 検索 リセット

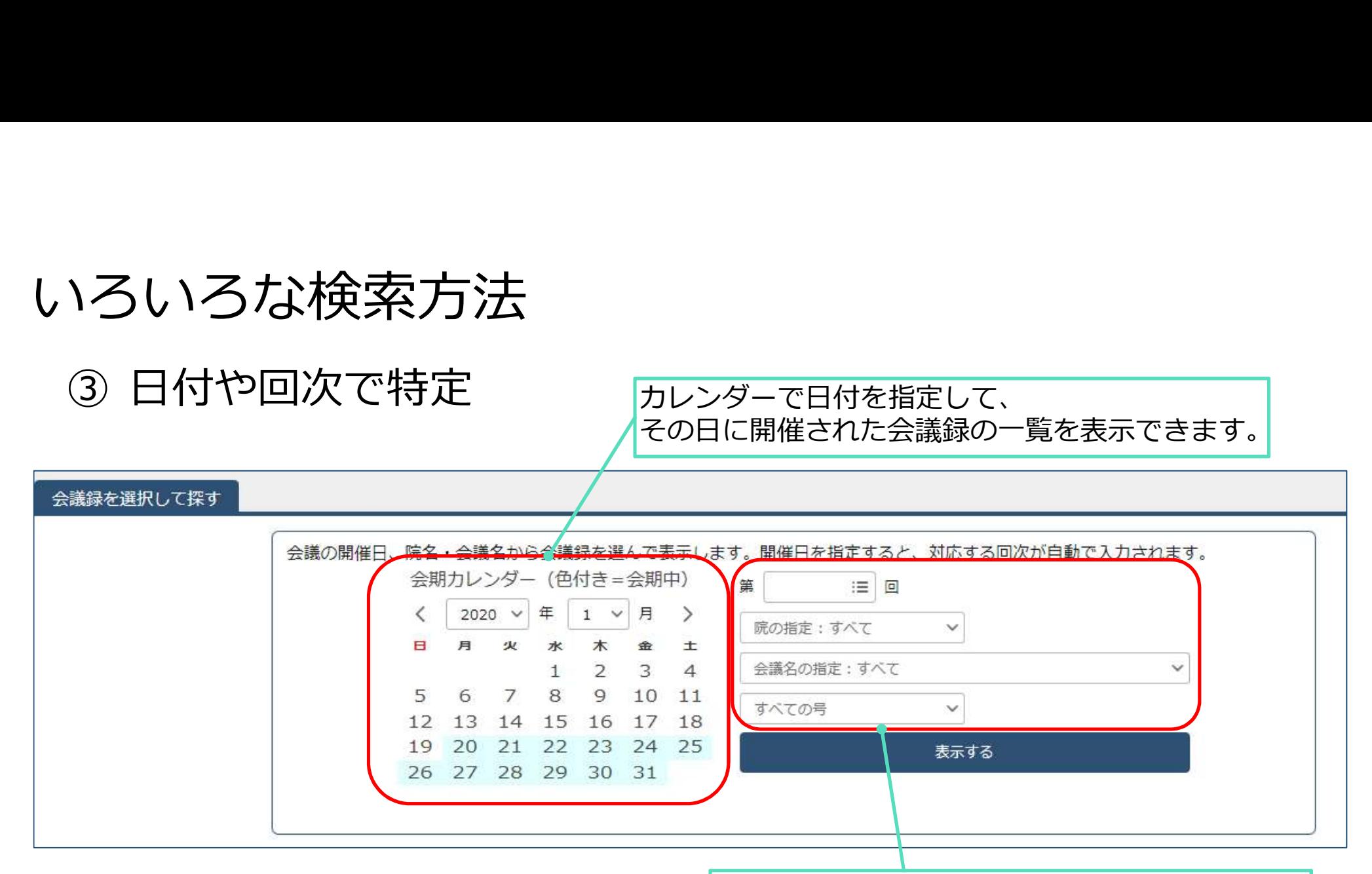

回次を指定すると院・会議名が選べます。 カレンダーで日付を指定せずに回次だけを入力 した場合は、号も選べます。 目次・索引・附録・追録も選べます。

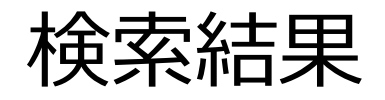

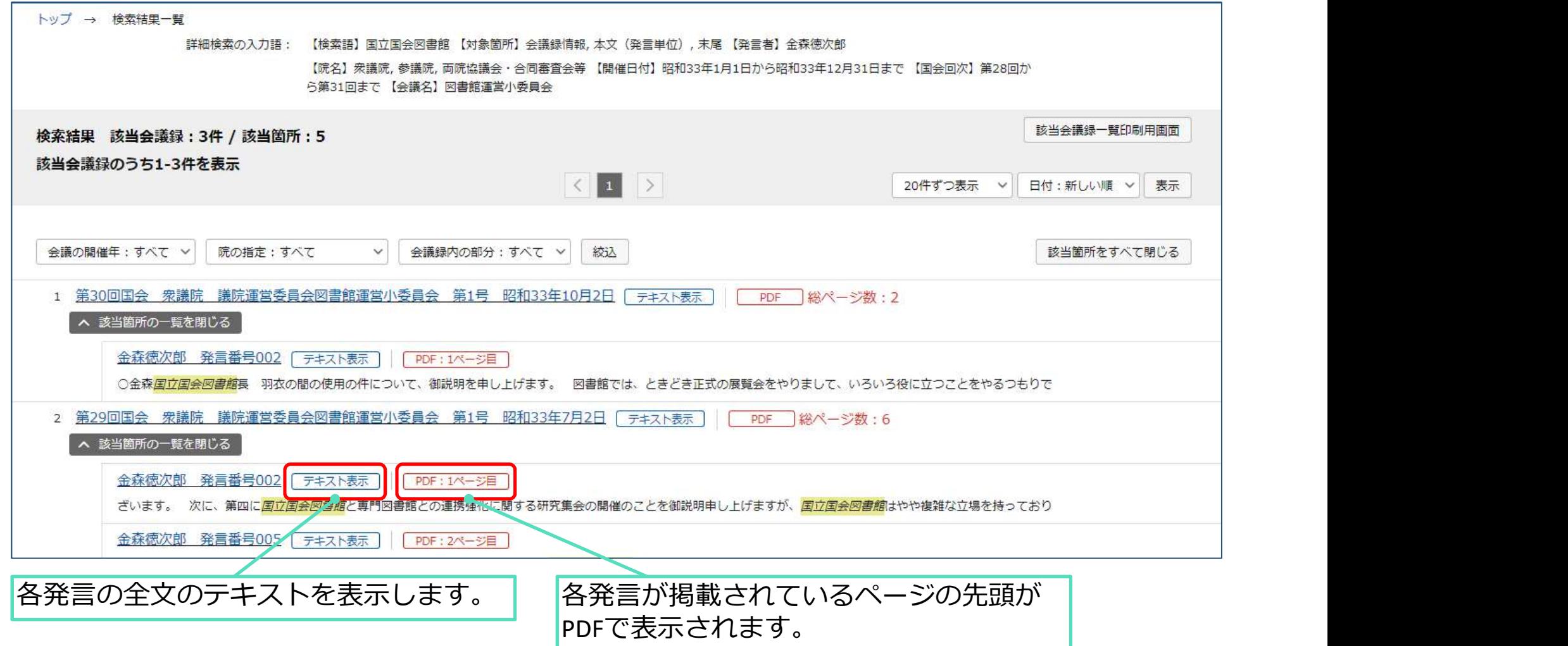

## テキスト表示・PDF表示

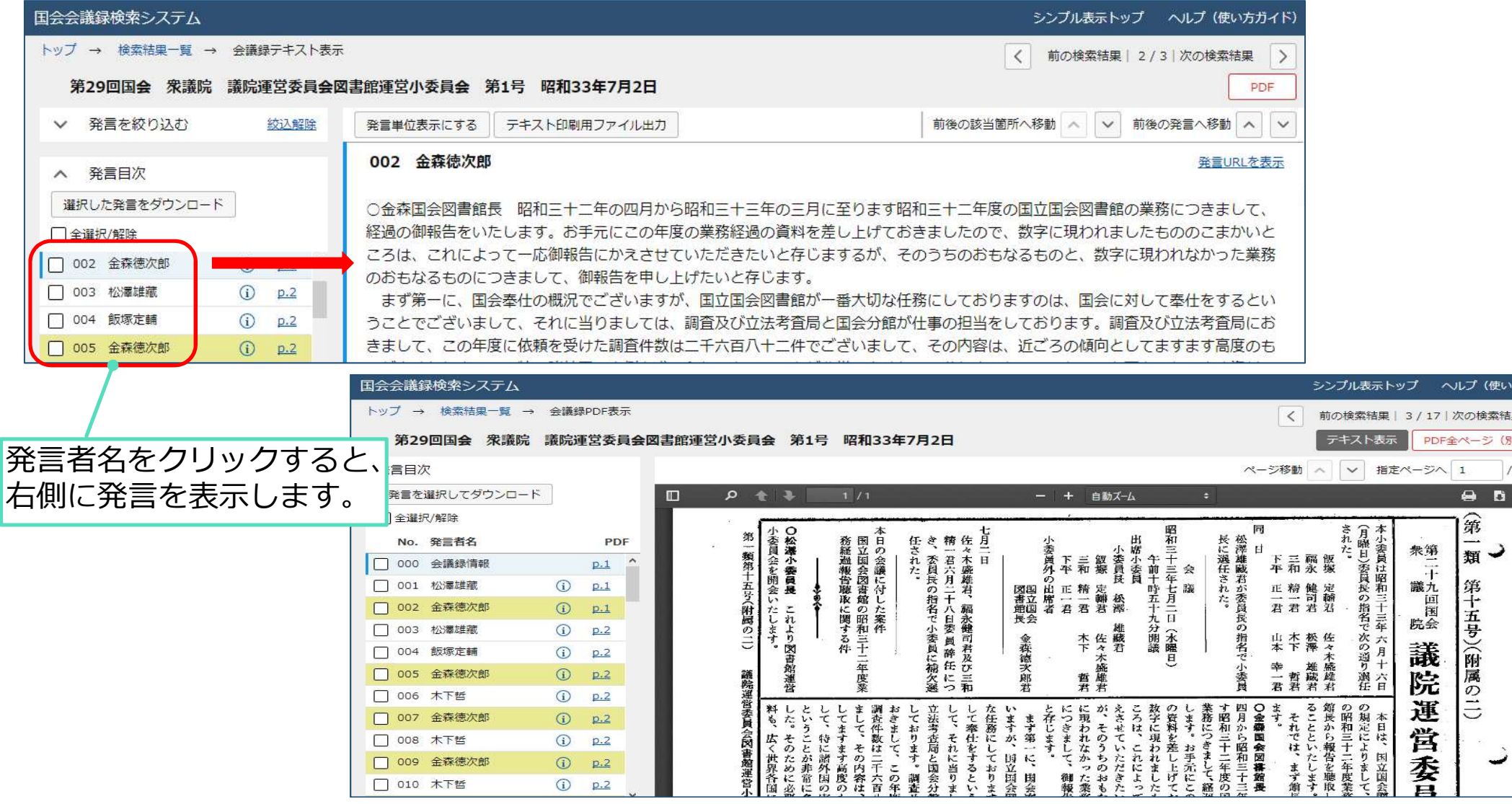

方ガイド)  $\rightarrow$ 画面) 6 表示  $\blacksquare$ 

使い方ガイドのご紹介

- 基本的な使い方をまとめたリーフレットも公開していますので ご活用ください。
	- 国会会議録検索システムの使い方(PDF 0.6MB) https://rnavi.ndl.go.jp/politics/tmp/manual\_kaigiroku.pdf
- ▶ 詳細な説明や使い方のヒントはヘルプ(使い方ガイド)を ご覧ください。
	- 国会会議録検索システムのヘルプ (使い方ガイド) https://kokkai.ndl.go.jp/help.html